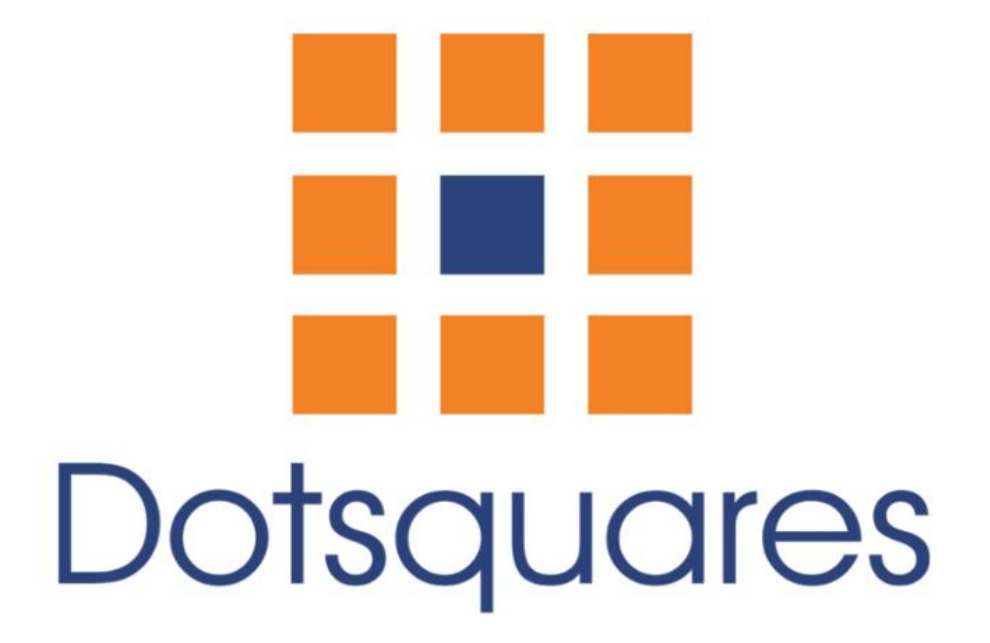

Ultimate sitemap

# Extension Overview :

The sitemap include every page on the website in a well-organized table data.You can just simply click on the page link to open a particular page on a website. It contain Category and Products links on sitemap as well.The sitemap display category and product in two views , Separate View or Dependent Associated View, user can set one of the view to show category and product on sitemap.

This Extension also support to add additional links or external links from system configuration section.Sitemap extension provide a facility to manage page title and page heading from configuration section. Ability to add user links in site map like login, register etc.

## Extension Features :

- Show The Website's Purpose.
- ⚫ Display Page Links Including User Links Like Sign Up, Log In.
- Display Category and Product Links.
- ⚫ You Can Set The Category Product Dependency As Well Which Display Product And Categories In Two Views: Separate View or Dependent Associated View.
- ⚫ Support to Add Additional Links or External Links From System Configuration Section.
- ⚫ Ability to Manage Page Title and Page Heading From Configuration Section.
- ⚫ Enable Page Links To Drive Visitors To Their Aim.
- ⚫ Highlight internal linking opportunities
- Compatible With Magento Community 2.4 and Above

### **Extension Installation :**

#### **Installation Process**

Ultimate Sitemap, for magento2, module installation is very easy.You need to move 'app' folder in magento2 root directory as per the screenshot**.**

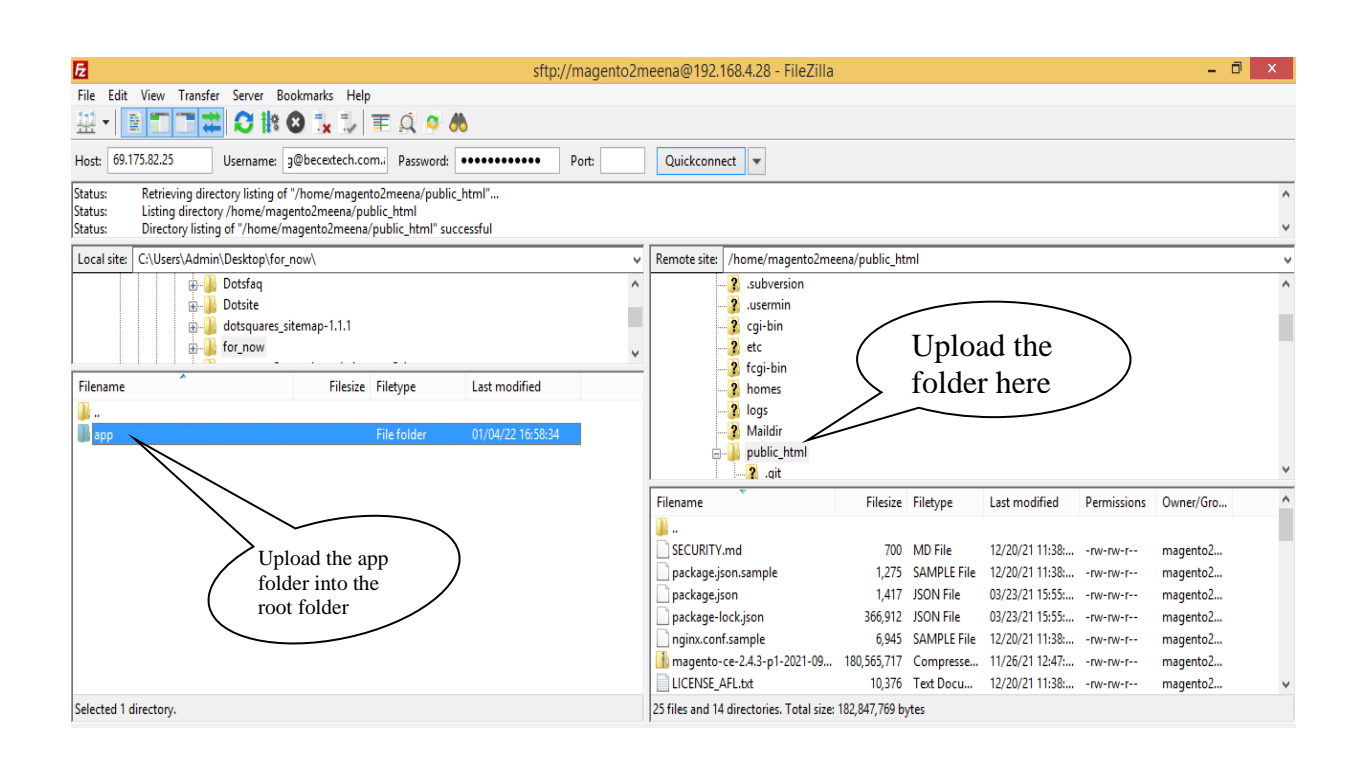

After the successful installation of extension, you need to run these following commands in magento2 root directory.

#### Php bin/magento setup:upgrade

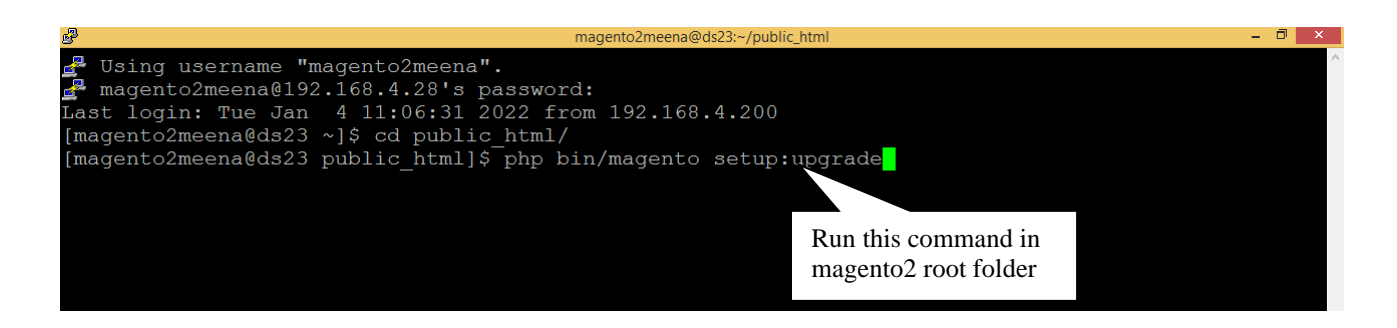

Php bin/magento setup:di:compile

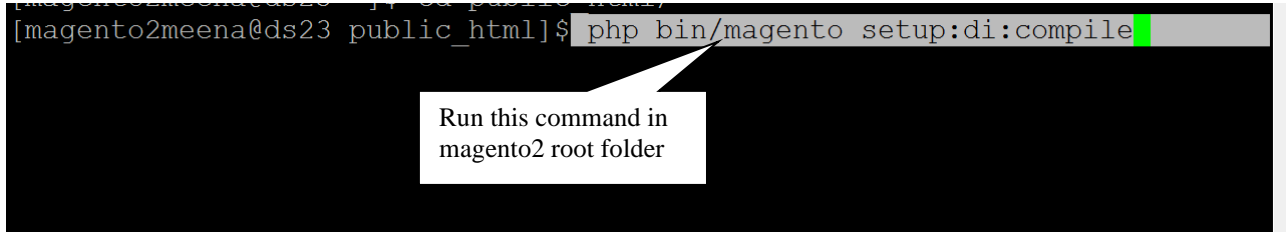

php bin/magento setup:static-content:deploy

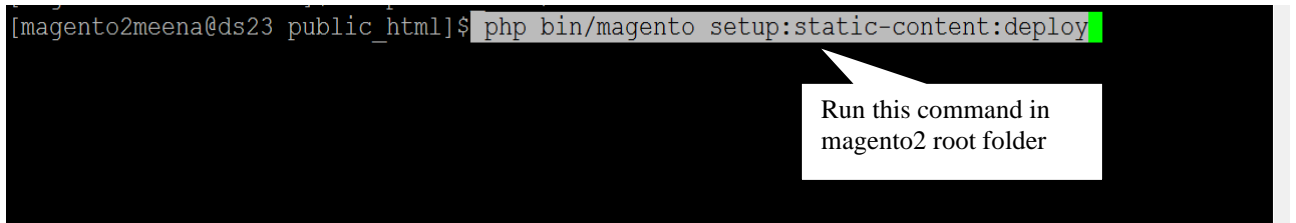

After running these commands ,you need to login to the admin panel and need to clear the Cache. You can refer to the below screenshot.

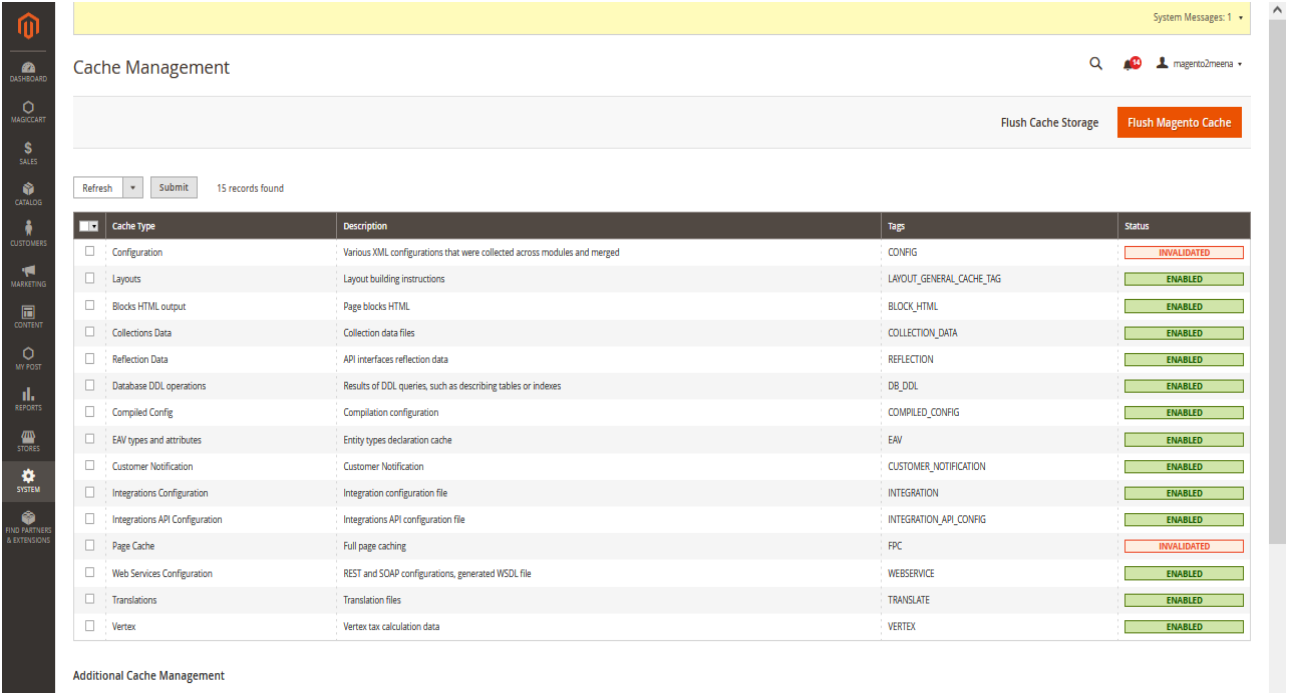

### How will extension work in admin area :

After installation of the module, you need to enable module from back-end.

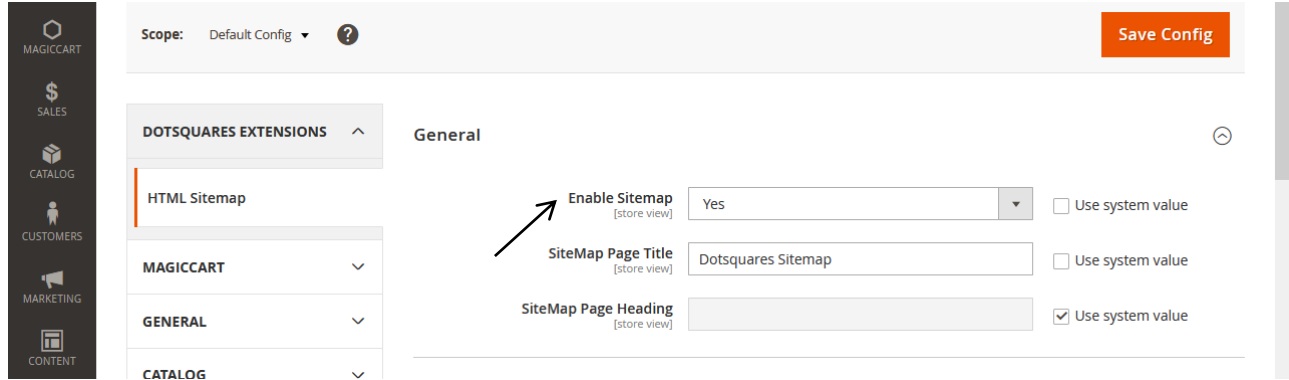

Below are the screenshots of Admin configuration. You can manage pages, categories and product links and their page title from there.

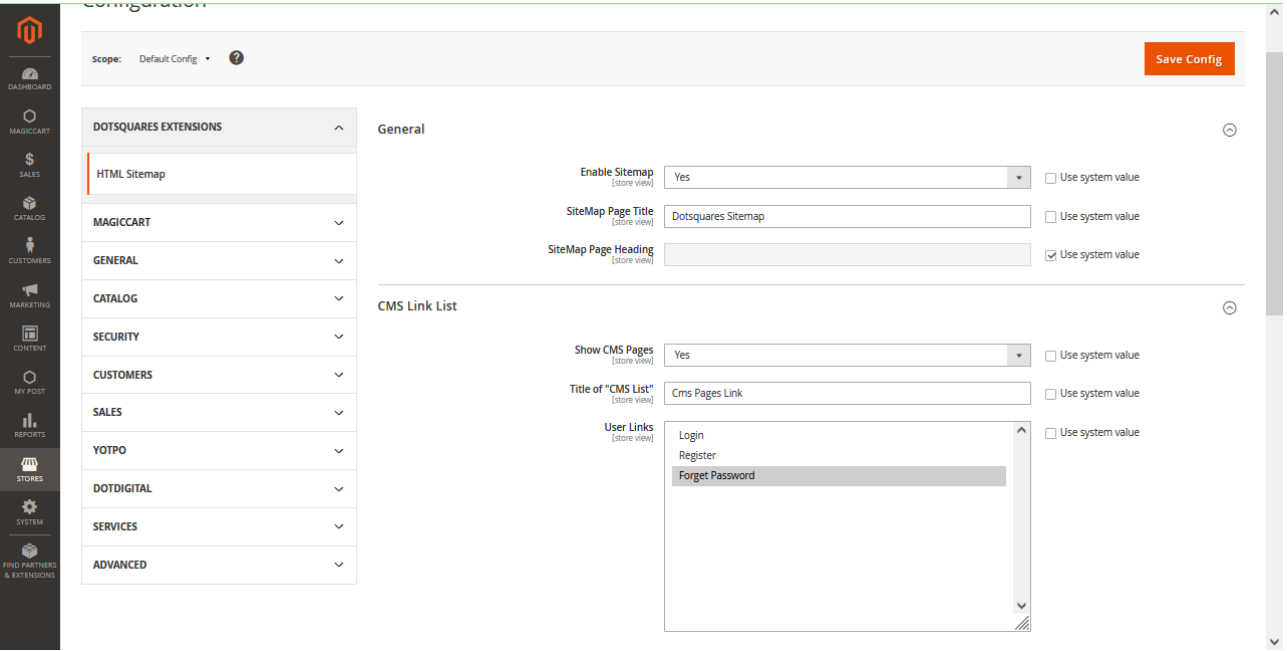

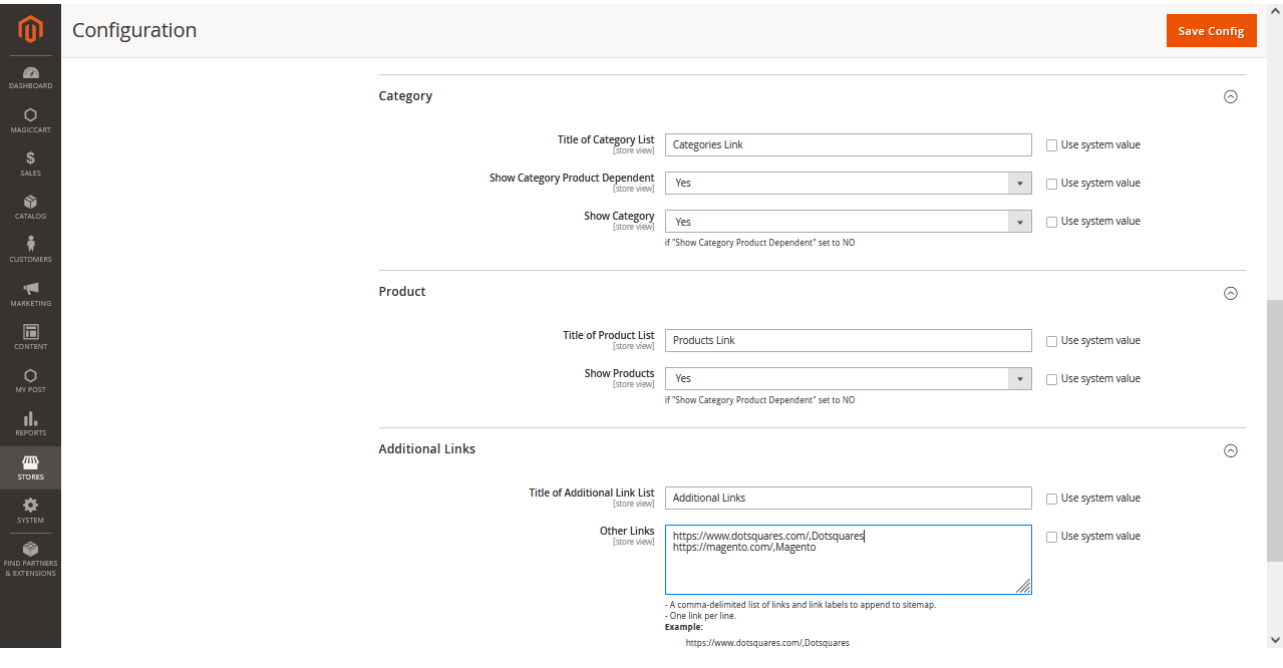

# Frontend View :

To Display your sitemap you can either put '/sitemap' just after your sites main url or you can refer to the link in the footer with the name 'Sitemap Link'. Find the below Screenshot.

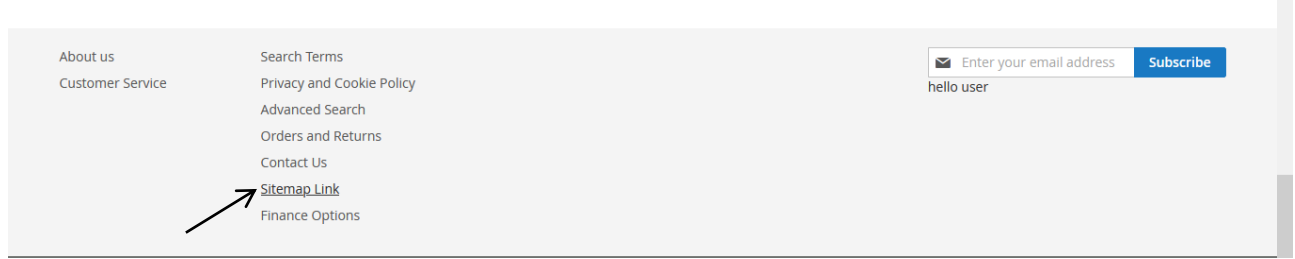

When you choose Category product dependent to 'No', front will display as following screenshot.

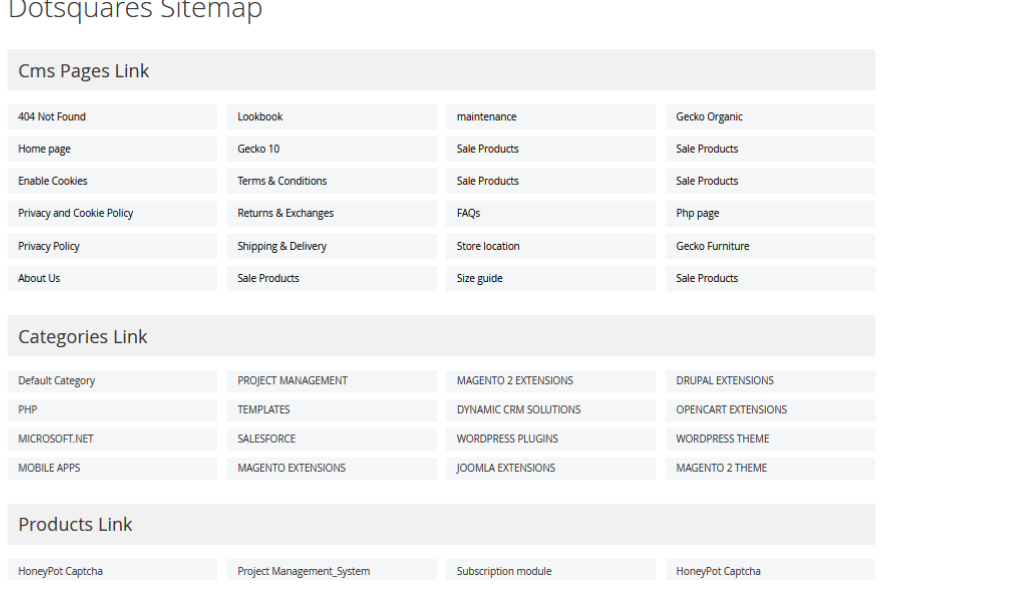

 $D<sub>ofc</sub>$  $\sim$   $\sim$   $\pm$ 

Else the front Display the categories followed by its products.

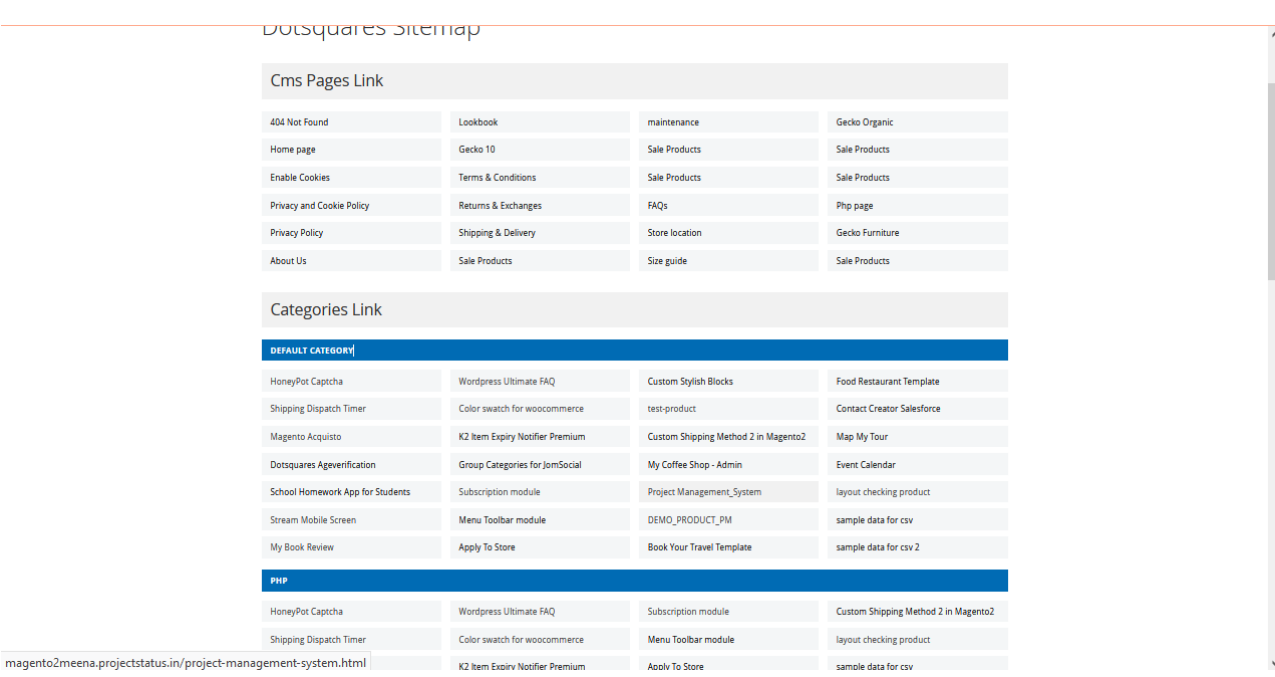